#### *Compact* **10 HD** *Speech*

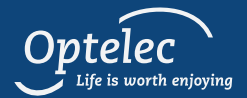

#### *Quick Start Guide*

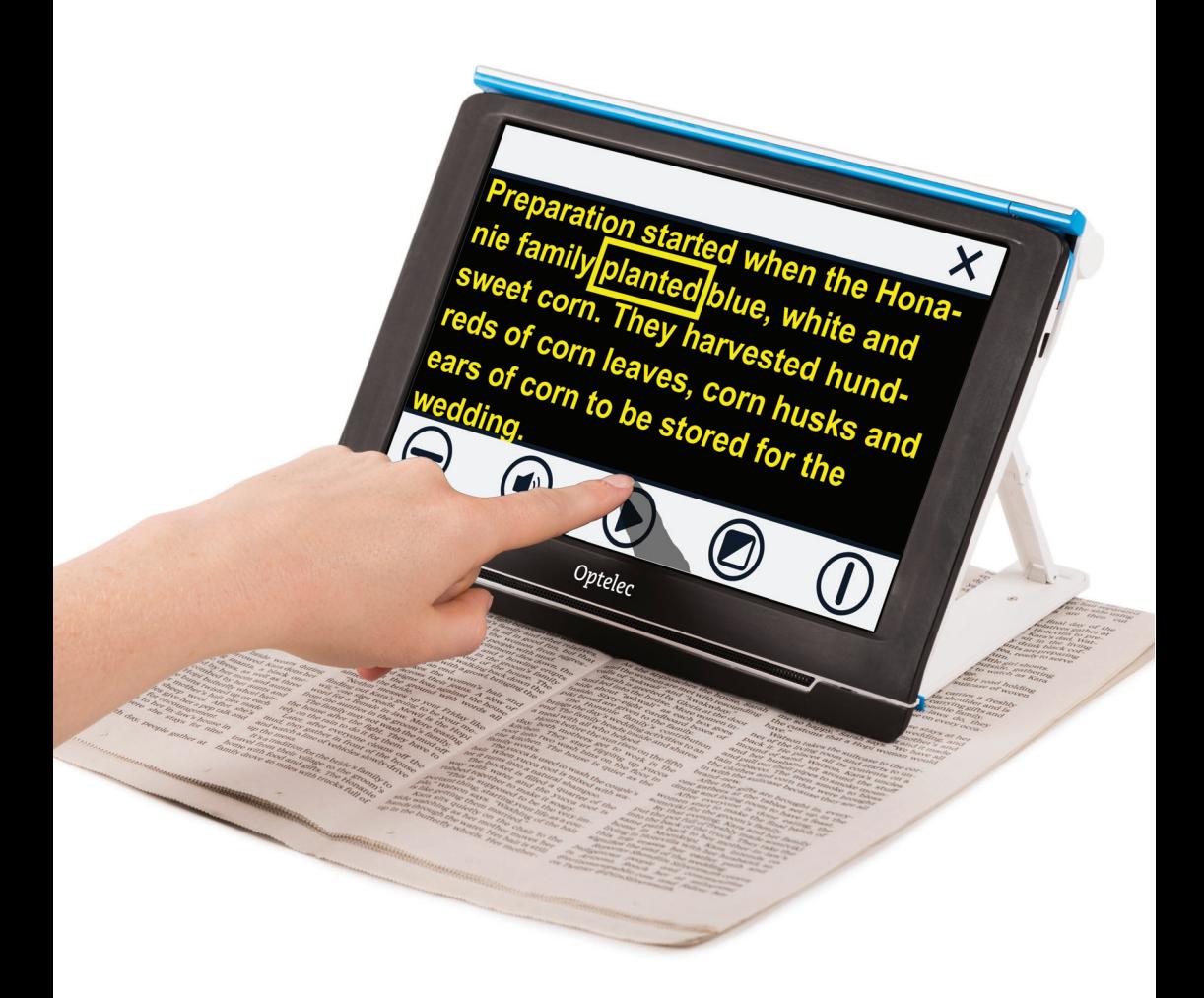

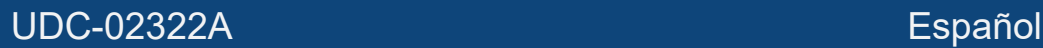

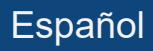

## *Cómo empezar a trabajar*

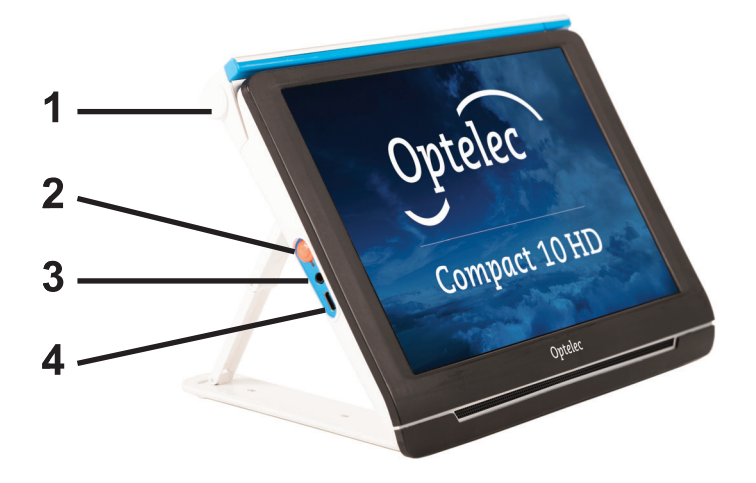

**1. Brazo desplazable:** Para hacer una captura de una página completa y activar la respuesta de voz, para visualizar objetos y fotos o para escribir su firma, abra el brazo desplazable para disponer de más espacio.

**2. Botón de encendido / apagado:** Pulsación corta: suspender / reanudar. Pulsar 6 segundos: encender / apagar.

**3. Conector de audio:** El conector de audio permite conectar auriculares a Compact 10 HD.

**4. Conector USB-C:** Cargue Compact 10 HD con el cable USB-C y el alimentador que se suministran con el equipo. Cargue la batería antes de utilizar el dispositivo por primera vez.

## *Modo Básico*

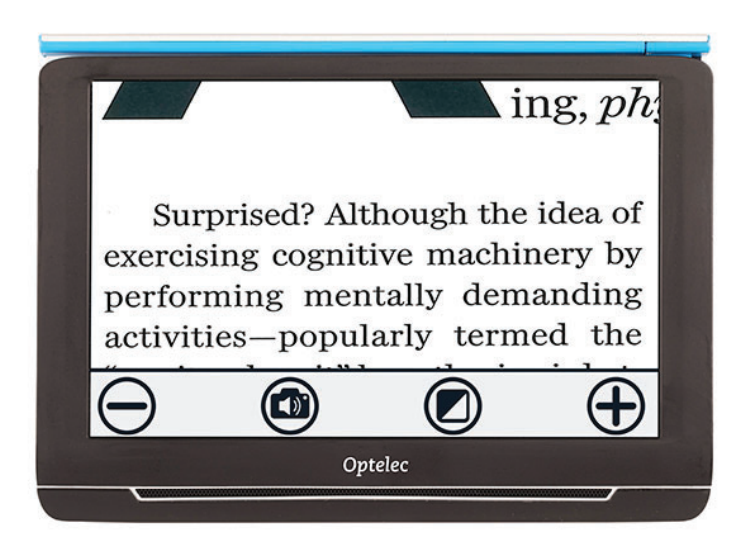

Para conmutar entre los modos Básico y Avanzado, toque y mantenga el botón Modo y seleccione una opción.

En el modo Básico están disponibles los siguientes botones:

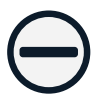

Disminuir ampliación

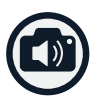

Hacer una captura y escuchar el texto

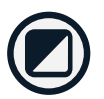

Tocar: Cambiar vista Pulsación larga: Modo Básico o Avanzado

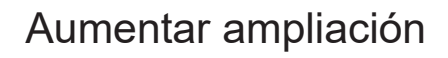

#### *Modo Avanzado*

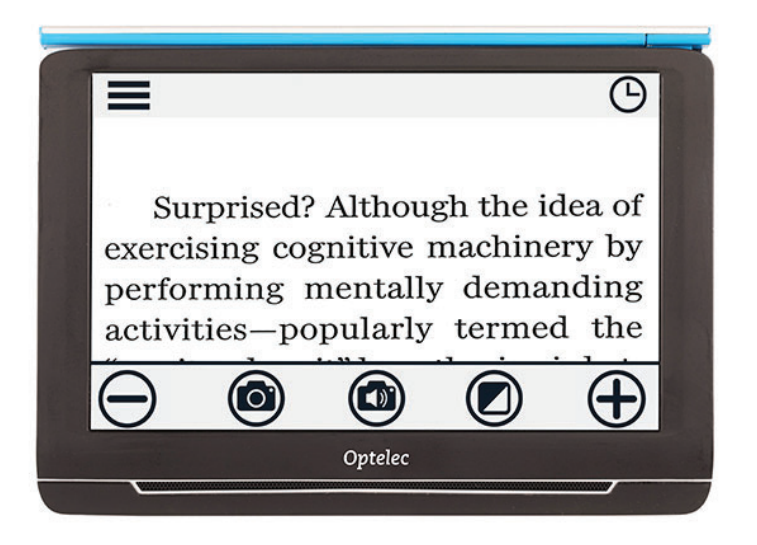

Para conmutar entre los modos Básico y Avanzado, toque y mantenga el botón Modo y seleccione una opción.

En el modo Avanzado están disponibles los siguientes botones además de los del modo Básico:

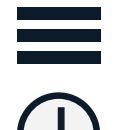

Abrir menú

Hora

Hacer una captura de una imagen

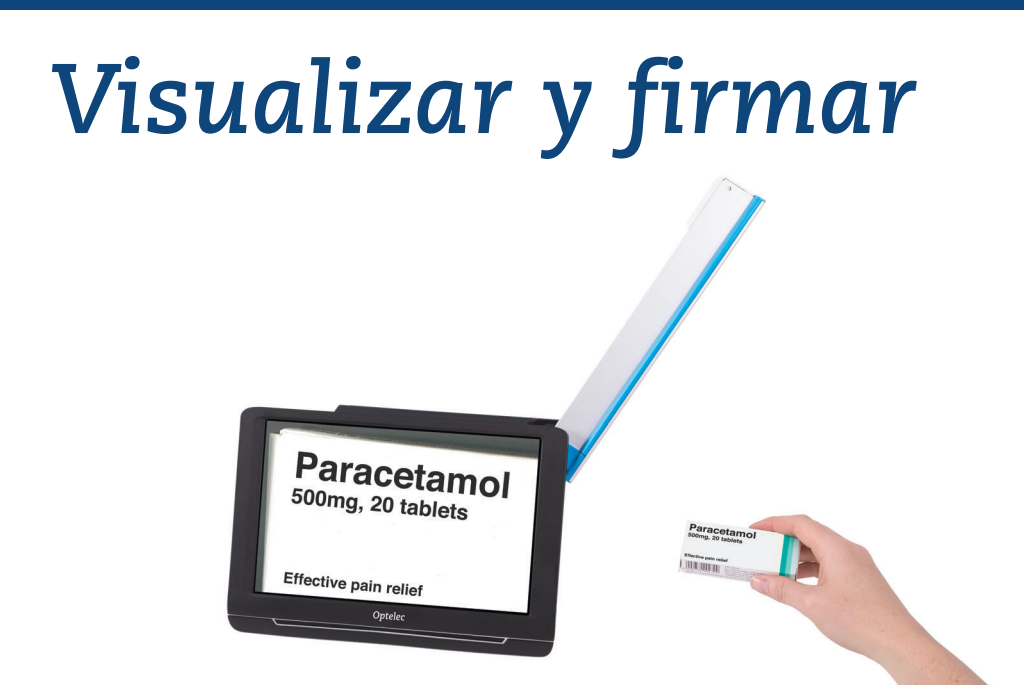

Para visualizar objetos y fotos o para escribir su firma, abra el brazo desplazable para disponer de más espacio.

Además de los botones de Lectura está disponible el botón siguiente:

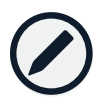

Activar/desactivar enfoque fijo

#### *Texto a voz*

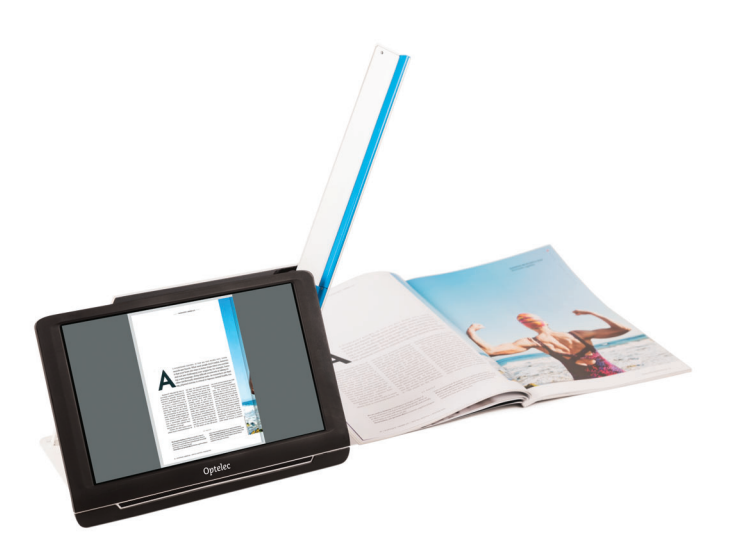

Para utilizar la función de texto a voz en una página completa, abra el brazo y sitúe el documento bajo la cámara. Alinee la esquina inferior izquierda del documento con el indicador azul que se encuentra en la base de Compact 10 HD Speech.

Si desea utilizar la función de texto a voz para leer una sección de la página, coloque Compact 10 HD Speech sobre el documento sin desplegar el brazo y sitúe en la pantalla el texto que desea leer.

Haga una captura y deje que Compact 10 HD Speech escanee el documento.

# *Tras hacer una captura*

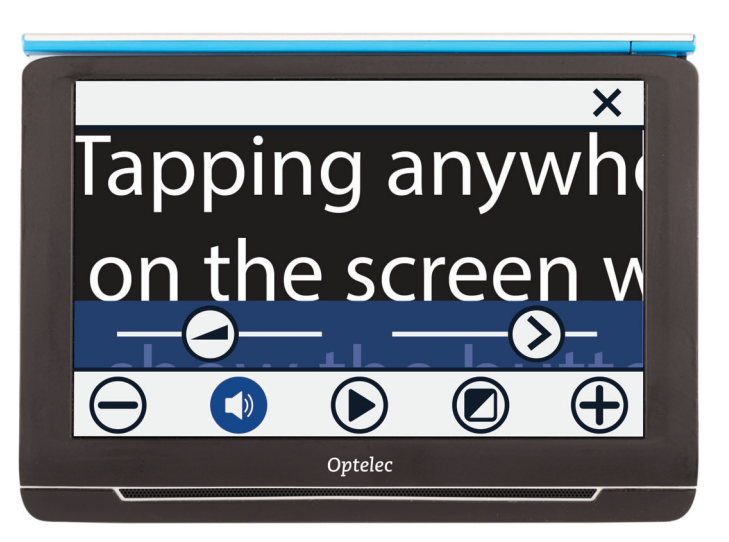

- Cerrar captura
- Disminuir ampliación

Tocar: Abrir volumen y velocidad de lectura Pulsación larga: Selección de voz

Ajustar volumen

- Ajustar velocidad de lectura
- Reproducir/pausar lectura
- Tocar: Cambiar vista Pulsación larga: Modo Básico o Avanzado

Aumentar ampliación

# *Vista General*

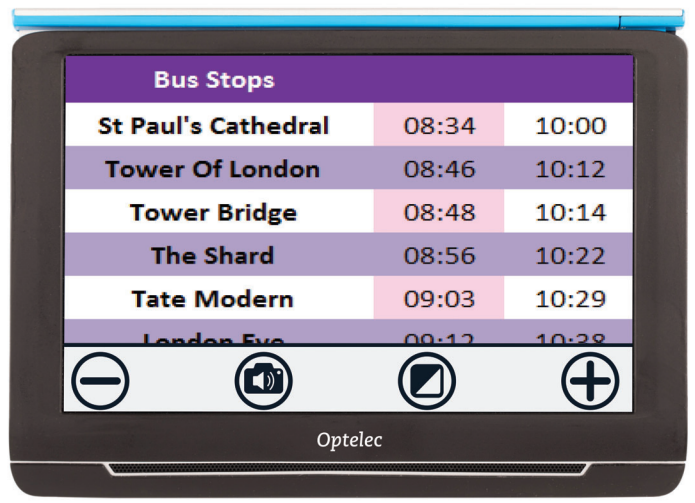

Para visualizar objetos a corta distancia, cierre el soporte, pulse el botón de Encendido / Apagado y dirija Compact 10 hacia lo que desea ver o leer. Están disponibles los botones siguientes:

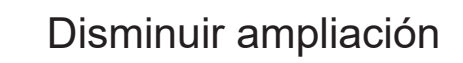

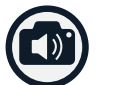

Hacer una captura y escuchar el texto

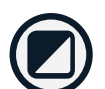

Tocar: Cambiar vista Pulsación larga: Modo Básico o Avanzado

Aumentar ampliación